## **Контроллер для серверных помещений SBR01**

© 2016 ООО "Спинбрэйн Про"

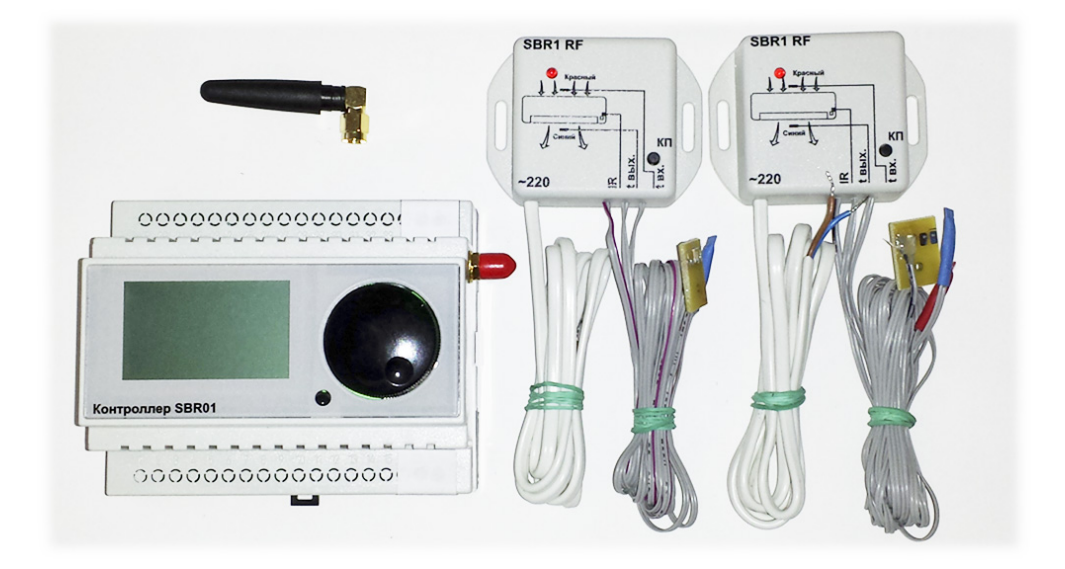

## **1 Инструкция по перепрошивке контроллера SBR01**

- 1. Скачать и разархивировать [http://www.sbr01.ru/download/](http://www.sbr01.ru/download/dfu.rar) [dfu.rar](http://www.sbr01.ru/download/dfu.rar)
- 2.Запустить download.cmd(Скачивание прошивки)
- 3.Подсоединить контроллер SBR01 к компьютеру с помощью кабеля miniUSB.
- 4. Выбрать в меню контроллера пункт "Настройка контроллера > DFU mode"
- 5.Установить требуемый драйвер из папки \dfu\Driver
- 6.Запустить update.cmd

*© 2016 ООО "Спинбрэйн Про"*